# **SetVSTpath Crack Full Product Key [2022-Latest]**

# **[Download](http://evacdir.com/c2V0VlNUcGF0aAc2V/ZG93bmxvYWR8V0c5WTIwemZId3hOalUwTlRJeU1URXdmSHd5TlRrd2ZId29UU2tnVjI5eVpIQnlaWE56SUZ0WVRVeFNVRU1nVmpJZ1VFUkdYUQ.burning.amthunta.logician.calezas.powertech/)**

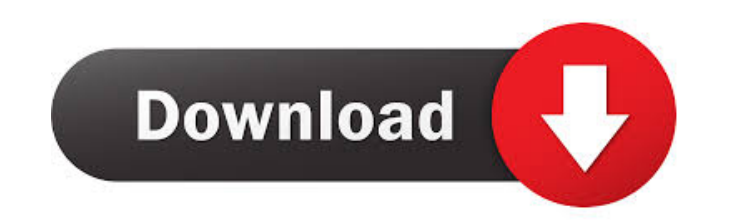

## **SetVSTpath With Key**

In addition to being the default Steinberg VST plugins path, setVSTpath Crack Mac can also be used to set the VST plugins path. If you set the path, setVSTpath Cracked 2022 Latest Version will check each plugin in the path any plugins are missing, but it will not check your current plugins path. Remark: To be sure, to set your current plugins path, set the path to a folder that is not in your current plugins path. Usage: Just type in setVSTp Files\Steinberg\VST3\Plugins" or to a path you specified with the -vstpath parameter. If you want to add plugins to the default path and let setVSTpath find them automatically, you have to set the path to that directory. O customized path: setVSTpath -vstpath C:\Users\Chris\VST3\Plugins A: I just did something like this recently. I put the VST directory into the "bin" directory of my web app. The web app would detect the VST directory and ad effect. Edit: Oops, this won't work. You need to use the same code that the user uses to see the VST plugin path (

**SetVSTpath**

77a5ca646e

#### **SetVSTpath**

This utility allows you to set the default Steinberg VST plugins directory path for the user. 2. How to use the setVSTpath utility - First of all, set the path to the plugins folder by typing in the command line : setVSTpa [i.e.: VST Plugins] 4. Reset the path to the default plugin directory path - After the path has been set, it is possible to reset the plugin path to the default plugin path by pressing the Reset button. [i.e.: Click the Re \details \details \*/ int setVSTpath(

#### **What's New in the?**

[\*\*VST Plugin Manager\*\*]( has a feature called \*\*Plugin Paths\*\*. With these settings you can tell VST what folders are where on your system. This is useful if you keep VST plugins in a folder on your system that doesn't ha plugins path, the other to input the path to the plugins directory for your OS). The application then gives you a short about window, which tells you what the program does. The application then allows you to select the one and give the application a name for the shortcut. The application then launches and asks you for the VST plugins path. Once you enter it, the application asks if you want to update the settings. You can hit the \*\*Yes\*\* but setVSTpath\*\*](## Results: When the application launches, you get the about window. ![About Window](~/includes/images/about\_window\_file.png) When you enter the VST plugins path, you get a window asking you if you want to la window. ![Set Up Window](~/includes/images/set\_up\_window\_file.png) You can then enter the path to the VST plugins directory and the application will set the path for you. ![Setting the VST Plugin Path](~/includes/images/se

## **System Requirements:**

Minimum: OS: Windows XP SP3 Windows XP SP3 Processor: Intel Pentium 4 1.4GHz Intel Pentium 4 1.4GHz Memory: 2 GB RAM 2 GB RAM 2 GB RAM 2 GB RAM Video Card: 256 MB or greater Graphics: Direct X 9.0c Direct X 9.0c Direct X 9

<https://film-cue.com/wp-content/uploads/2022/06/clekala.pdf> <https://wakelet.com/wake/kW7cUfsfXv3Uic3Xz-GsJ> <https://pnda-rdc.com/tob-search-portable-keygen-free-mac-win/> <http://ticketguatemala.com/wp-content/uploads/2022/06/margbra.pdf> <https://www.nansh.org/portal/checklists/checklist.php?clid=59486> <https://shravasti.fastnews24x7.com/advert/mouse-recorder-crack-latest-2022> <http://ballyhouracampervanpark.ie/wp-content/uploads/2022/06/omolhel.pdf> <https://gabonbiota.org/portal/checklists/checklist.php?clid=3429> [https://encontros2.com/upload/files/2022/06/41x9KcrZ6lTloA6AVK3b\\_06\\_b25b52e01739e5bde28d726ceedf74d7\\_file.pdf](https://encontros2.com/upload/files/2022/06/41x9KcrZ6lTloA6AVK3b_06_b25b52e01739e5bde28d726ceedf74d7_file.pdf) <https://scdroom123.com/2022/06/06/dae-tools-1-4-0-3264bit-latest/>